## How to Guide

- Register with Friendly Manager
- Access the umpire modules

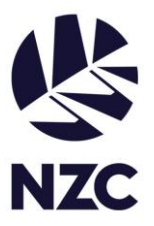

To start, once you are on the new registration page.

If you are a parent umpire, player umpire, umpire/scorer association committee member and want to access the Umpire Online Modules, please register to Friendly Manager through the **yellow 'Volunteer registration'** tile.

If you are a registered club or representative umpire and want to access the Umpire Online Modules, please register to Friendly Manager through the **green 'Umpire and Scorer registration'** tile.

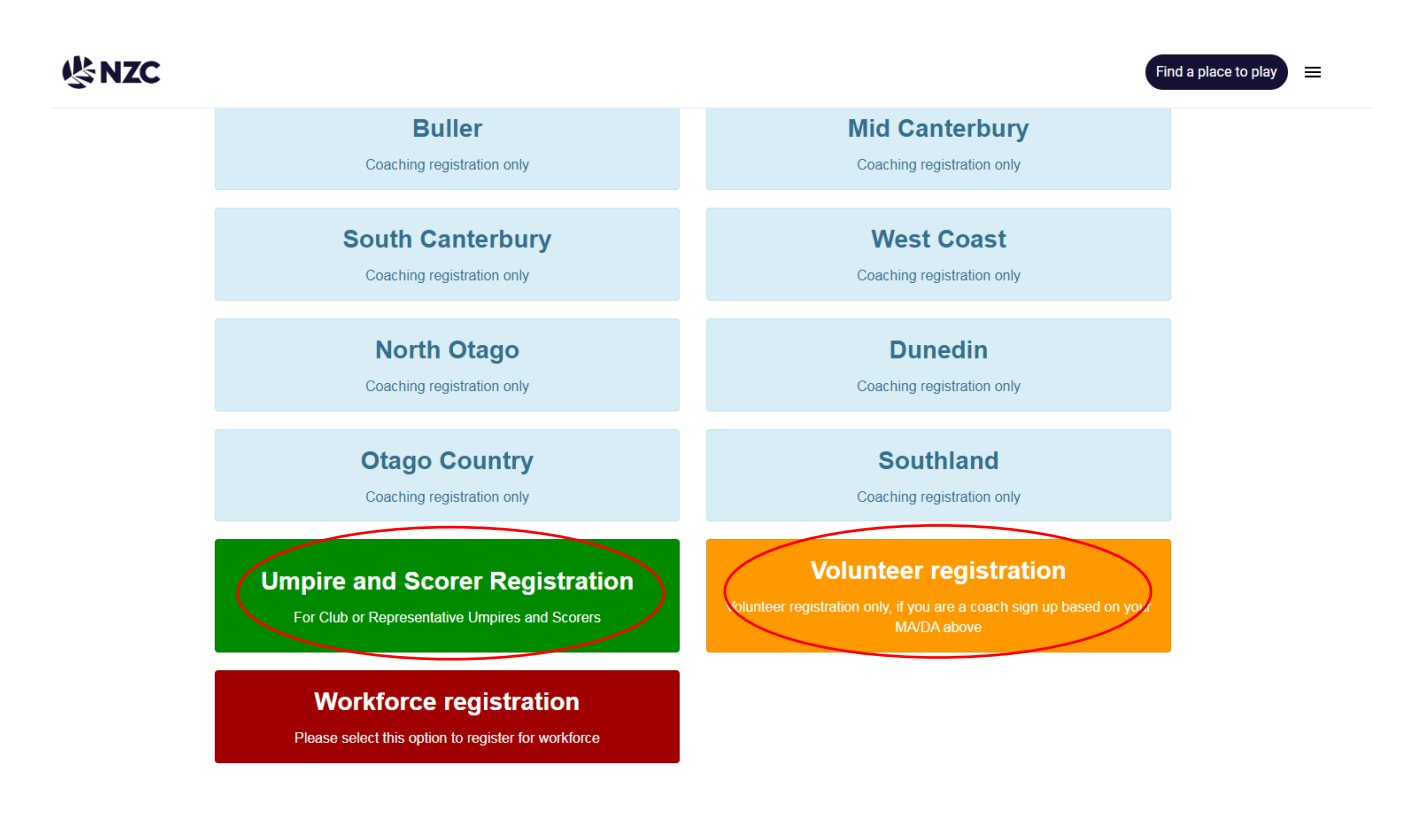

Fill out the required information in this next window.

If filling the form out via the Volunteer registration, make sure you select either parent umpire, player umpire or Ump/Scorer Assoc Committee Member within the 'Volunteer Role' option.

For the 'Choose MA/DA/Club/School' option please select the Major/District Association you fall within.

When in Friendly Manager, to view your online modules click the qualifications option at the top of the page. This will list the modules you have available to you. The workforce onboarding modules are highlighted in green.

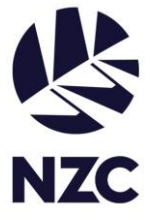

To access the module, click the 'Login to Online Learning' blue button on the top right, this will take you through to the Bracken learning pla[tform.](https://play.nzc.nz/play-landing-page)

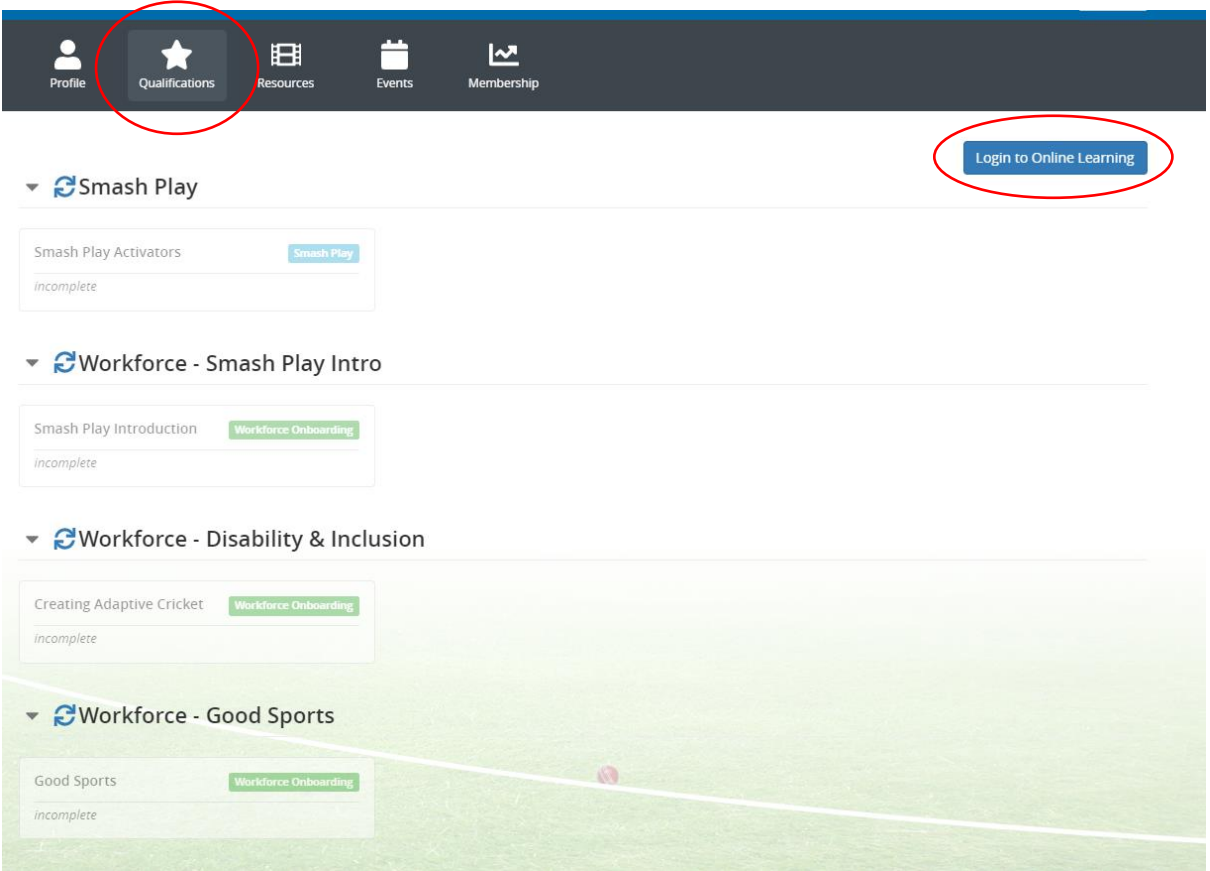

Once in Bracken, select the relating tab, and the available courses will appear.

Please note, when you first log in to Friendly Manager, the only online module that will be available to complete will be The Welfare of Children and Vulnerable Adults module.

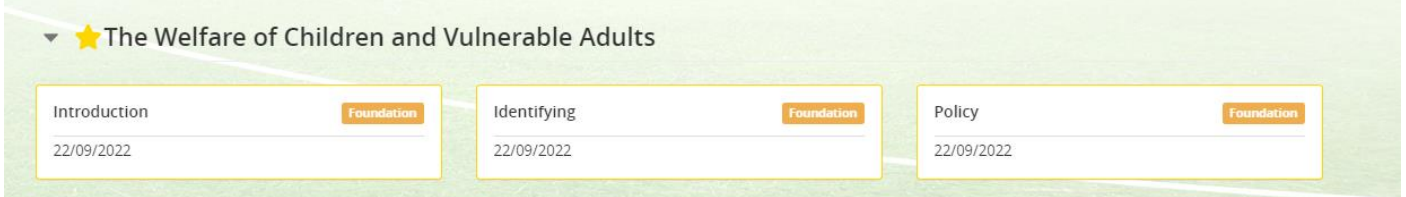

Once this module is completed and has been processed within the system, other modules will become available. Likewise, when completing an umpire module, it will get processed within the system before updating on your Friendly Manager profile as complete.